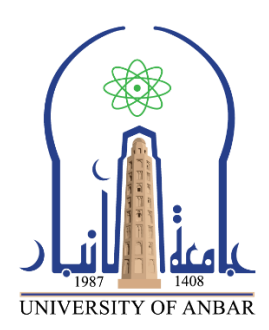

**كلية : التربية للعلوم الصرفة**

**القسم او الفرع : الرياضيات**

**المرحلة: الثالثة**

**أستاذ المادة : م.م منى حسين علي**

**اسم المادة بالغة العربية : تحليل عددي )عملي(**

**اسم المادة باللغة اإلنكليزية : Analysis Numerical**

**اسم الحاضرة األولى باللغة العربية: نظرة عامة على برنامج الماتالب**

An overview of the MATLAB program **: اسم المحاضرة الأولى باللغة الإنكليزية** 

**2 .نافذة تاريخ االوامر السابقةHistory Command :**

يتم تسجيل جميع االوامر التي تم ادخالها في نافذة االوامر Window Command في نافذة تسجيل االوامر بالتاريخ والوقت ، حيث يمكن استرجاع هذه االوامر فيما بعد لتنفيذها مرة اخرى في نافذة االوامر . كما في الشكل التالي

```
Command History
*-- 01:55 18/06/<mark>11 –-</mark>*
    -d-6—d=6
∻-- 03:25 18/06/11 –-≉
    -c1c-a=5-c1c-2+3*-- 04:13 18/06/11 --*
∻-- 04:15 18/06/11 –−$
   L_{\text{prefdir}}A Start
```
## **3.منطقة العملWorkspace:**

 $\overline{\mathbf{r}}$   $\mathbf{x}$ 

ويتم فيها عرض اسماء جميع المتغيرات names وقيم هذه المتغيرات values ونوع المتغيراتclass وحجم وابعاد هذه المتغيرات size التي تم استخدامها حاليا من قبل المستخدم الى حين اغالق برنامج MATLAB، ويمكن من خاللها اعادة تحرير وتعيين قيم هذه المتغيرات ، ولهذا فهي تعد بمثابة الذاكرة المؤقتة لبرنامج MATLAB ، ويمكن التحكم في خصائص المتغيرات المسجلة في نافذة العمل وذلك بتنشيط نافذة العمل وبالنقريمينا (Click Right (على شريط اسماء المتغيرات سوف تظهر قائمة للخصائص نختار منها بوضع عالمة صح بجانب الخيار الذي نرغب باظهاره . كما في الشكل التالي:

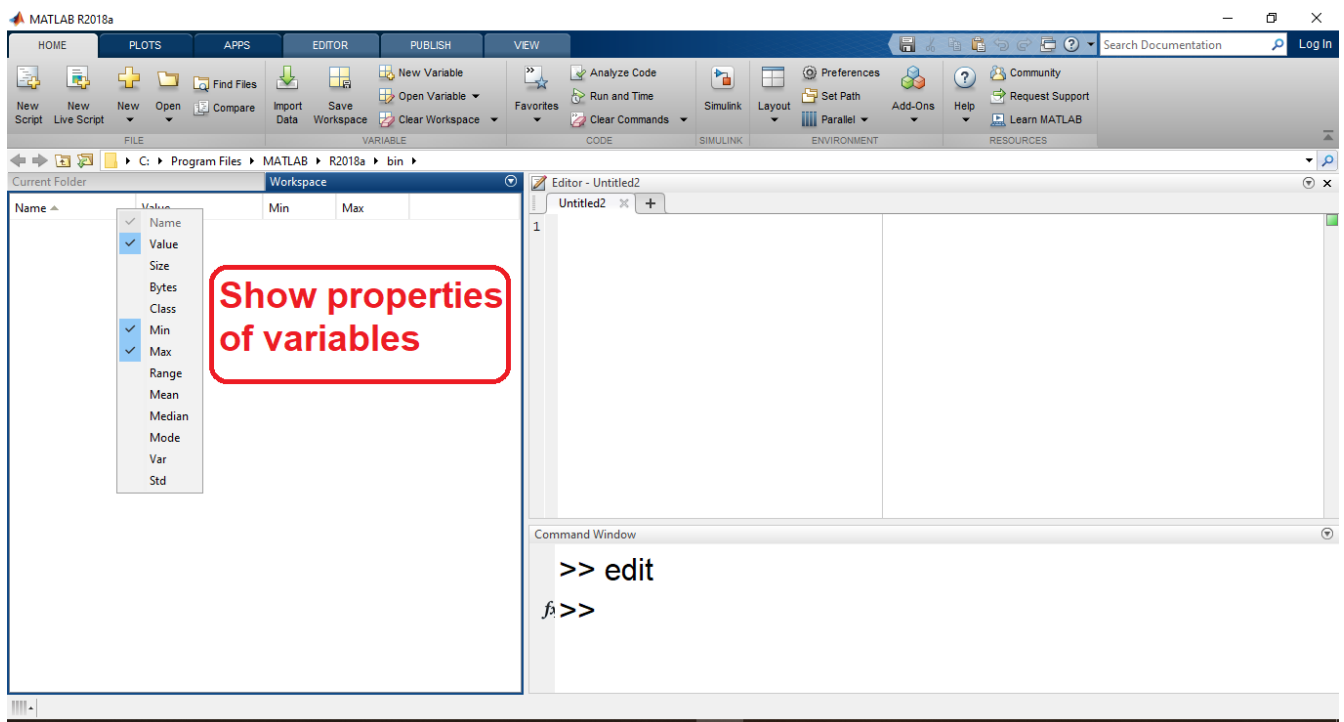

فمثال عند القيام بعملية ادخال متغيرين وجمعهما في نافذة االوامر سوف يتم خزن جميع المتغيرات الناتجة في نافذة العمل كما في الشكل التالي:

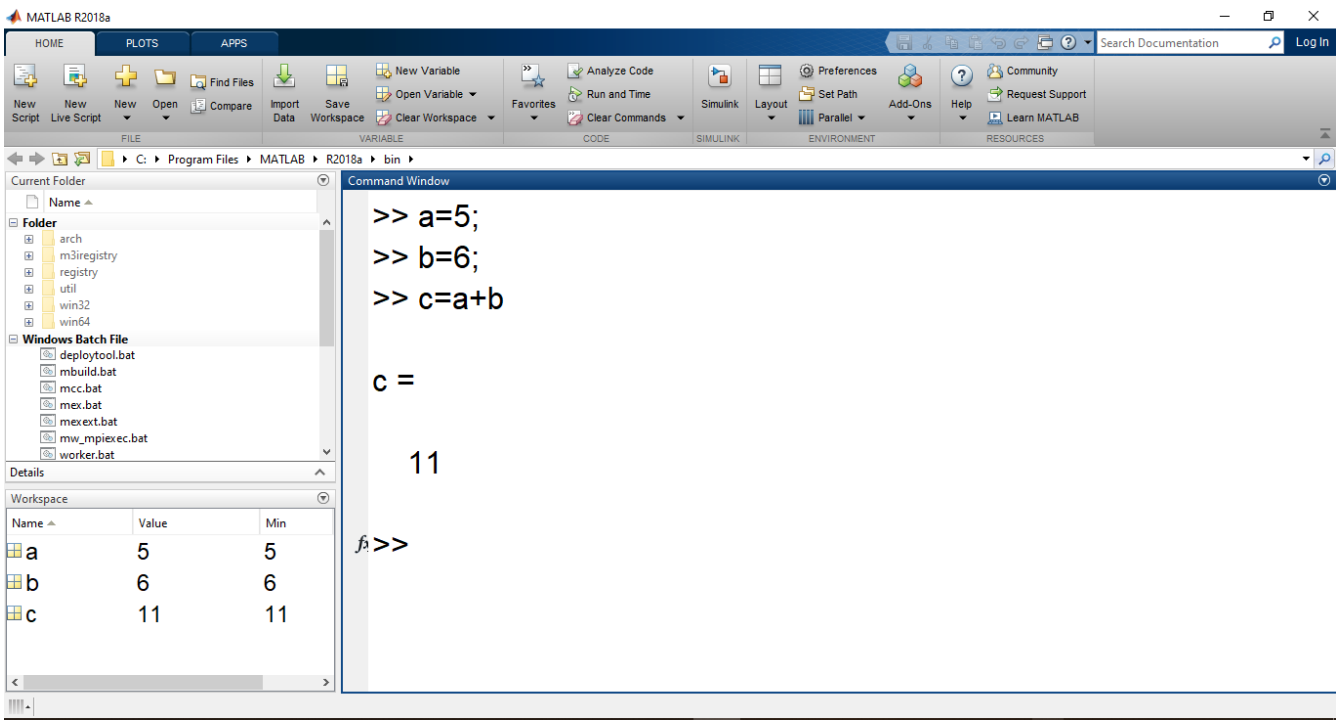

## **4. نافذة الدليل الحاليFolder Current**

تستخدم في ادارة الملفات التنفيذية( مثل ملفات ) Files -M كما في الشكل التالي:

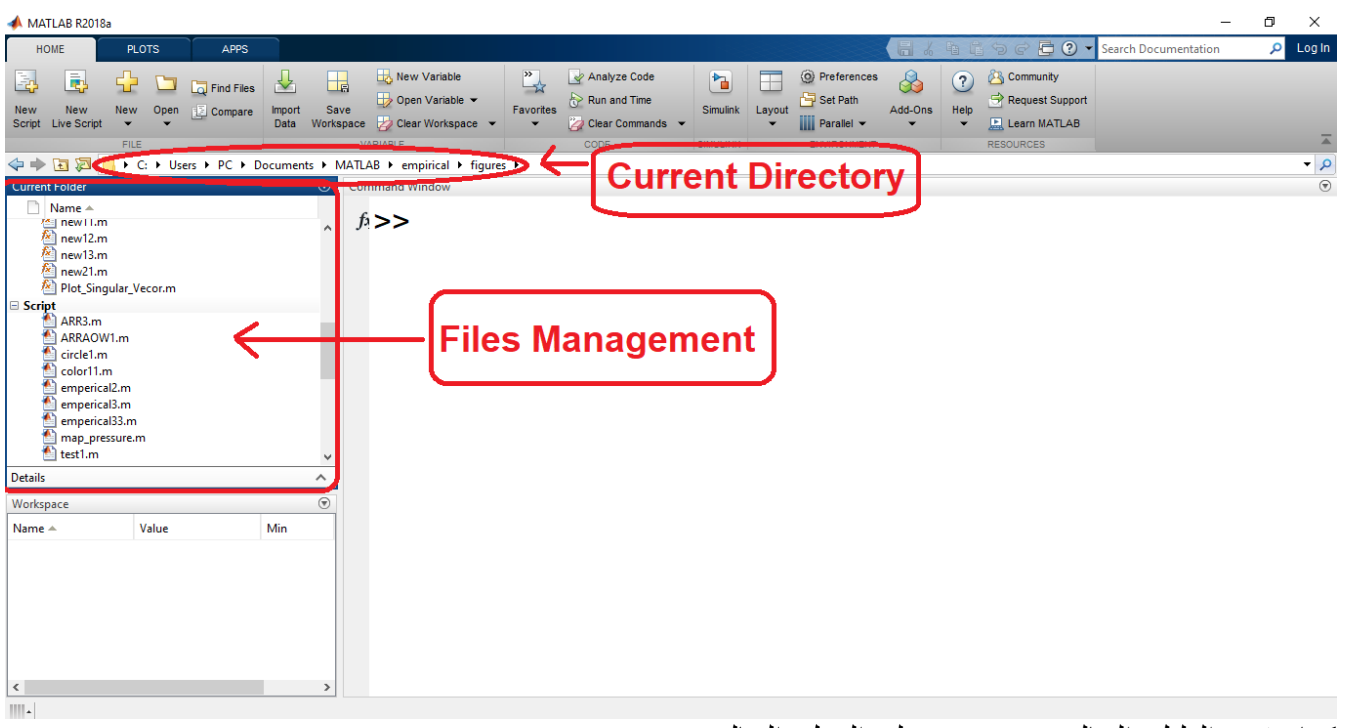

كما يقوم الدليل الحالي بعرض مجلد العمل الحاليMATLAB

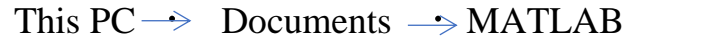

وهو الدليل الافتراضي الذي يتم حفظ ملفات البرنامج التنفيذية بداخله ويمكن تغيير المجلد الافتراضي بمجلد اخر بالضغط على مفتاح االداة للذهاب الى المجلدات االخرى.